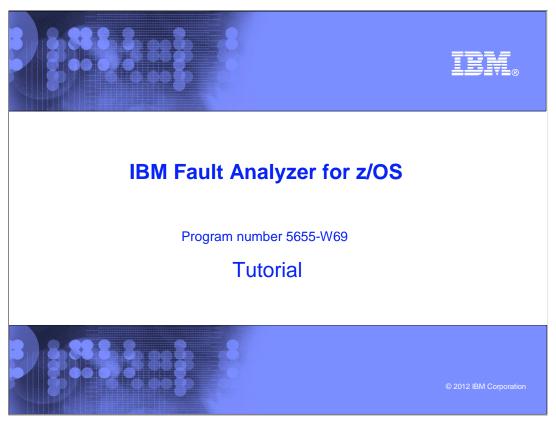

This is the tutorial for IBM's Fault Analyzer for z/OS®, one of the IBM zSeries® problem determination tools.

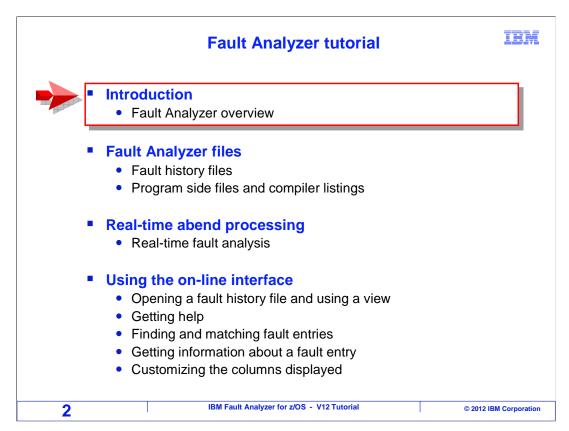

This course will show you the features of Fault Analyzer and how you can use it to understand why a program running on a z/OS system has abnormally terminated.

This course is broken down into sections. If you have not already used Fault Analyzer, it is best to take each section in order. If you have already been using it, and want to learn more about a particular topic, you can go directly to that section.

This section is an introduction to fault analyzer. The next section describes files that it uses to store abend information, and files it reads to get program source information. The "real time abend processing" section describes what happens automatically when an abend occurs, and introduces the analysis report that is produced. Then take the "Using the on-line interface" section to understand the TSO and CICS® interfaces to fault analyzer.

## **Fault Analyzer tutorial**

IBM

- Viewing a real-time fault analysis report
- Interactive reanalysis
  - Interactive reanalysis tour
  - How to use the File Manager interface
- Program source mapping during reanalysis
  - Applying side files and compiler listings
  - Automating the search for side files and listings with options
  - Requesting prompts for file names during reanalysis
  - Re-creating a compiler listing for an existing module

3 IBM Fault Analyzer for z/OS - V12 Tutorial © 2012 IBM Corporation

The next section, "viewing a real-time fault analysis report" shows an example of how you can view a report using the on-line interface, and goes into detail about the information available in the report.

A feature called "reanalysis" is typically the best and fastest way to research an abend. Take the "interactive reanalysis" section to learn about this feature and to see an example of how it can be used to perform a root-cause analysis of an abend.

The next section describes how Fault Analyzer can read special side files and compiler listings to enable source mapping to show program statements and variables. There are topics that cover how you can apply these files, and how to automate the search for them.

# Fault Analyzer tutorial ■ CICS, DB2® and IMS™ support ■ CICS support ■ Using the CICS on-line interface ■ DB2 support ■ IMS support ■ Working with fault entries ■ Creating and using a fault history file ■ Moving or copying fault entries ■ Transmitting fault entries to another system ■ Writing to your own history file

If you work with CICS, DB2, or IMS applications, take the sections that describe the additional information that is reported for applications running in those environments.

The "Working with fault entries" section describes how you can move or copy fault entries to your own fault history file.

# Fault Analyzer tutorial Fault Analyzer options in JCL for batch jobs Batch reanalysis Example of batch reanalysis Using the web browser interface Fault Analyzer tips

The "batch reanalysis section" describes how to perform a batch reanalysis to reproduce an analysis report. There is a section that describes how to access real-time reports from a web browser. And finally, take the "Fault Analyzer tips" section for a few extra pointers.

## What is Fault Analyzer?

**IBM** 

- Fault Analyzer is a tool that helps you determine the cause of an application abend
  - Enabling you to more quickly identify and resolve the problem
- Delivers information about an application when it has abended, to help you assess:
  - What happened, and why?
  - What program?
  - What line of source code?
  - What source variables were involved?

6 IBM Fault Analyzer for z/OS - V12 Tutorial © 2012 IBM Corporation

Fault analyzer is software that helps you understand why a program has abnormally terminated or abended. It helps you to perform root cause analysis, so you can fix the problem. As you are doing your research, fault analyzer helps answer questions such as what happened, what program was running, what program statement ran that cause the abend, and what were the values of variables. And it will help you understand more in depth questions, such as "what were the programs on the call chain?", and "what processing was occurring against files and databases?".

### **Environments and languages supported**

IBM

Fault Analyzer can capture abends in these environments:

- z/OS
- LE (Language Environment)
- CICS
- IMS
- DB2
- MQSeries<sup>®</sup>
- UNIX System Services

Side files and compiler listings can be mapped for these IBM compilers:

- COBOL
- PL/I
- Assembler
- C/C++

7 IBM Fault Analyzer for z/OS - V12 Tutorial © 2012 IBM Corporation

Fault Analyzer can map program source information to show source statements and variables. This is a big time saver since it eliminates the need to perform abend analysis the old-fashioned way, where you read a dump and calculate offsets into your program to find your variables and statements. It can perform source mapping for programs compiled using the IBM COBOL, PLI, and C and C++ compilers, and the IBM assembler. It uses a side file, such as something called a Sysdebug file, or a compiler listing created by a compiler.

Fault Analyzer works with programs running under the z/OS operating system, and provides detailed information about the environment where an application runs. Details are reported for language environment, CICS and IMS transaction managers, and UNIX System Services. It reports DB2 and IMS data base, and MQ Series queue activity.

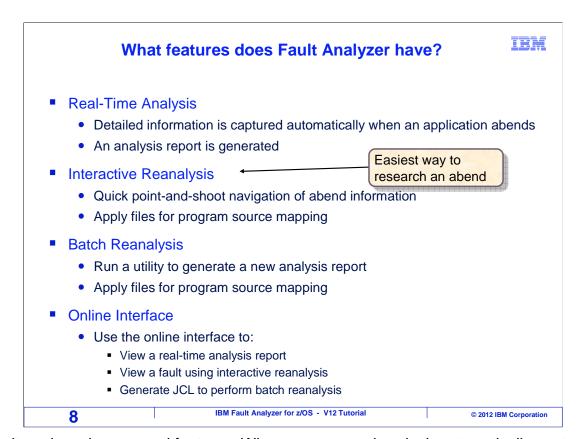

Fault analyzer has several features. When a program abends, it automatically captures information and generates an analysis report. That is called real time analysis. The on-line interface is available in TSO and CICS. You can use the on-line interface to manage your abend information, view analysis reports, and to perform a function called reanalysis.

Interactive reanalysis is the easiest way to research an abend. It provides point-and-shoot navigation of abend information, which makes it easier and faster than just viewing a report. When you do a reanalysis, you also have the option of mapping program source information.

A feature called batch reanalysis is a utility that lets you produce a fresh copy of an analysis report.

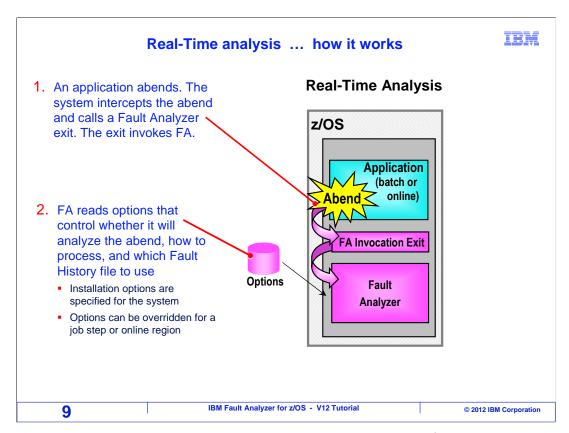

Here is how it works. First an application abends. This could be, for example, a batch job or a CICS transaction. The system intercepts the abend, and invokes fault analyzer. Notice that fault analyzer does not get involved, meaning that it does not have any system overhead, if the program does not abend. After it is invoked, it reads options customized for your system to determine, among other things, whether it should process the abend.

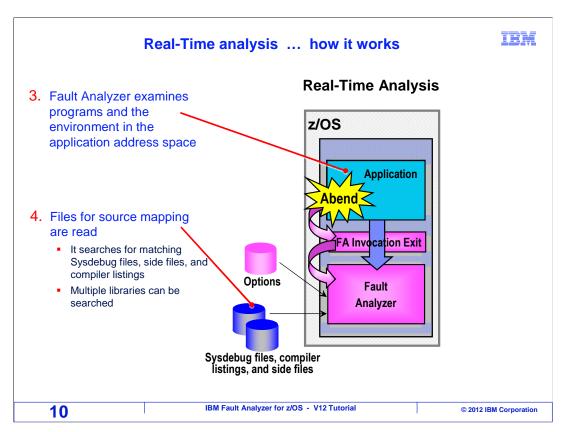

Next, fault analyzer examines the application address space and performs its' data collection and analysis.

Part of that analysis is the mapping of program source data. Fault Analyzer system options can be customized so that it automatically locates side files or compiler listings created your compiler. Source mapping is described in more detail in later sections.

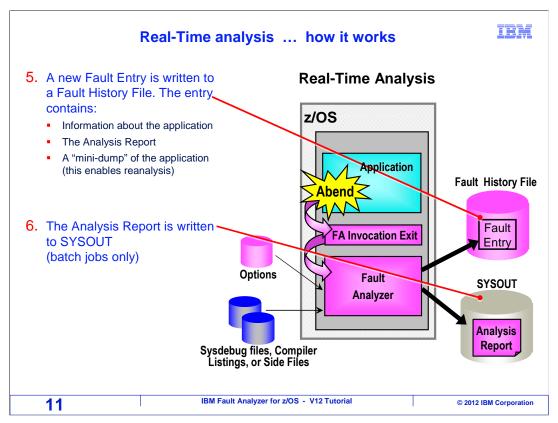

Next, fault analyzer writes an entry into a fault history file. A fault history file is a repository where abend information is stored. The fault entry contains a full copy of the real time analysis report, and something called a mini dump. But do not let the word "mini" fool you, because extensive information is collected.

Finally, but only for batch jobs, fault analyzer automatically writes a copy of the real time analysis report to sysout.

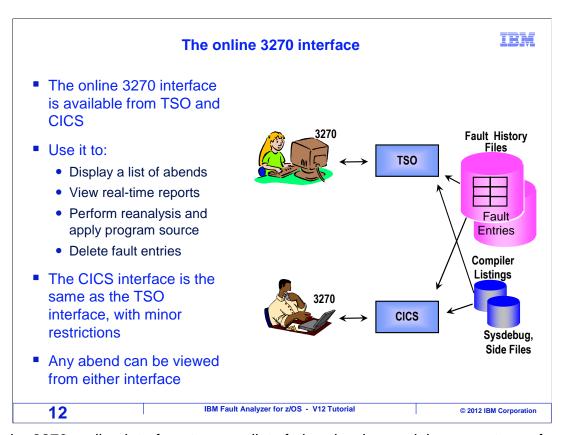

Use the 3270 on-line interface to see a list of abends, view real time reports, perform a reanalysis, and manage fault entries. The same on-line interface is available in TSO and CICS. You can view any abend from either interface.

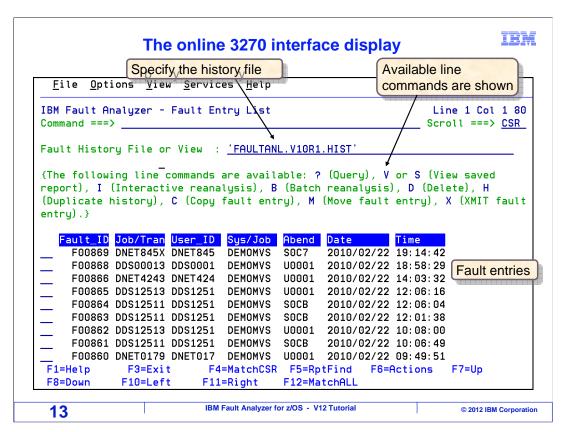

Here is an example of the on-line interface. It looks the same in both TSO and CICS. Near the top, you see the name of the fault history file that is displayed. Below that is a list of all of the available line commands, and below that is the list of fault entries in the file. You can enter a line command next to any of the entries in the list. For example, typing "I" next to one will start an interactive reanalysis.

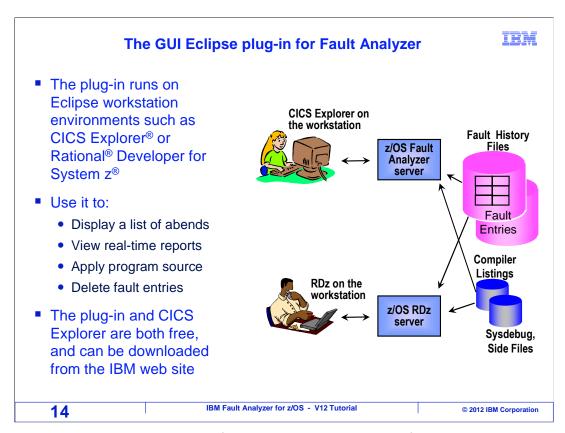

There is also a graphical user interface available as a plug-in for workstation-based Eclipse software such as CICS Explorer and Rational Developer for System z. The plug-in and CICS Explorer are both free, and can be downloaded from the IBM web site. Use the graphical user interface to see a list of abends, view real time reports, apply source, and manage fault entries.

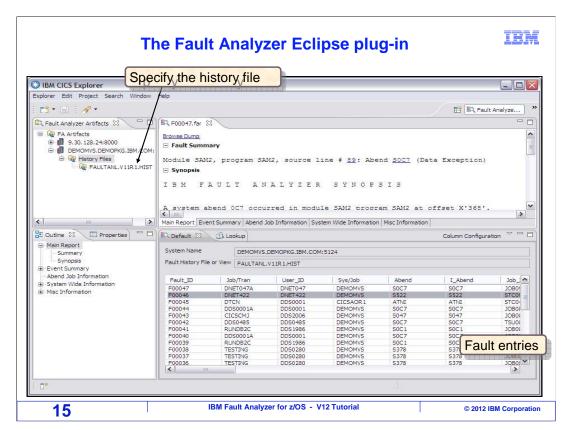

Here is an example of the graphical user interface. It has several views that you can see at the same time, and you can resize and reposition the views on the screen. In this example, the view in the upper left is where the name and location of a history file was specified. The view at the bottom shows a list of faults in the selected history file. One of the faults was selected by clicking it, and the view at the top is displaying the selected real-time analysis report.

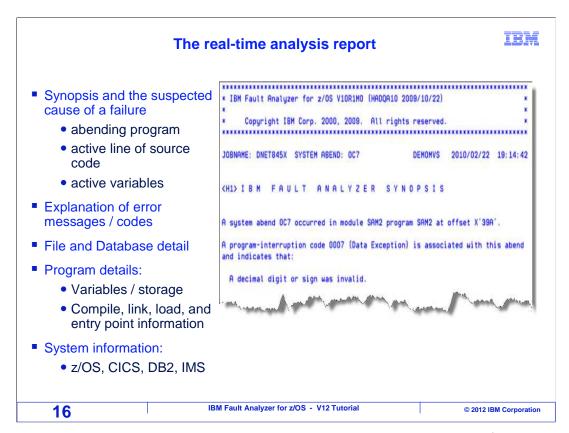

A real time report is produced automatically when an abend occurs. The first section of a real time report is the synopsis, which contains the most critical information, such as the name of the program that abended and, if available, the program statement that abended and the values of variables referenced. Sometimes the synopsis is all you need, if you are familiar with an application. But often you need more information, and the rest of the report contains details about the application and the environment, such as an explanation of the abend code and messages, details about files and databases, the values of program variables, subsystem information, and much more.

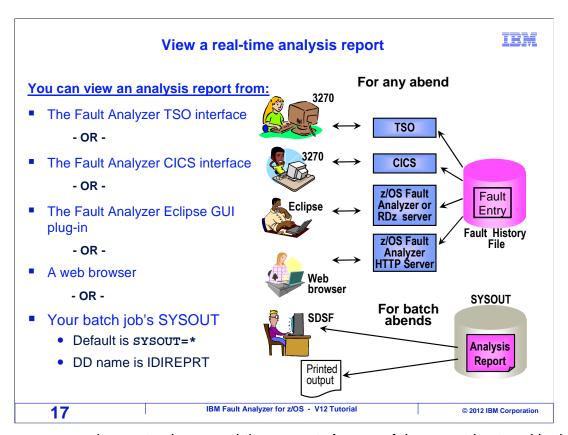

There are several ways to view a real time report. A copy of the report is stored in the fault entry in a fault history file, and it can be viewed from the TSO or CICS 3270 on-line interface. Or it can be viewed using the Fault Analyzer Eclipse plug-in graphical user interface. Or optionally, the real-time report can be viewed from a web browser. For batch jobs, a copy of the real time report is written to sysout, and you can view it with a sysout viewer such as SDSF.

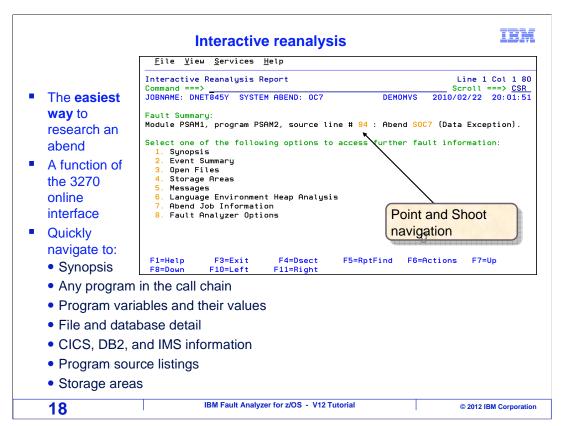

The real time report provides detailed information about an abend. However, there is an easier way to research a problem: interactive reanalysis. This is a feature of the 3270 online interface, so you can do a reanalysis from either TSO or CICS. You can see all the same information that is available in the real time report, and even a little more. Your research is much easier because of point and shoot navigation, which lets you very quickly get to the information that you are looking for. Point and shoot navigation works by putting your cursor on any of the yellow highlighted fields, and pressing enter.

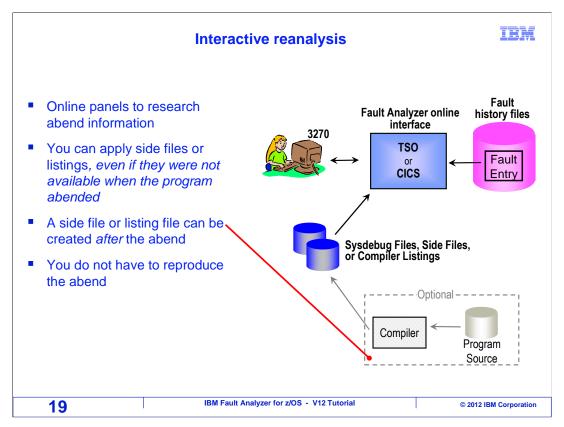

When you do an interactive reanalysis, you can enable source mapping by specifying a side file or compiler listing. Even if these files were not available when an abend occurred, you can name the right file at this point, without having to re-create the abend. Even if you do not have a side file or listing, sometimes you can recompile your program after the abend, to create, for example a new compiler listing. Then the new listing can be used for source mapping during interactive reanalysis. That is a good way to expedite your research, but just be sure to use the exact same source code and compiler when you recompile.

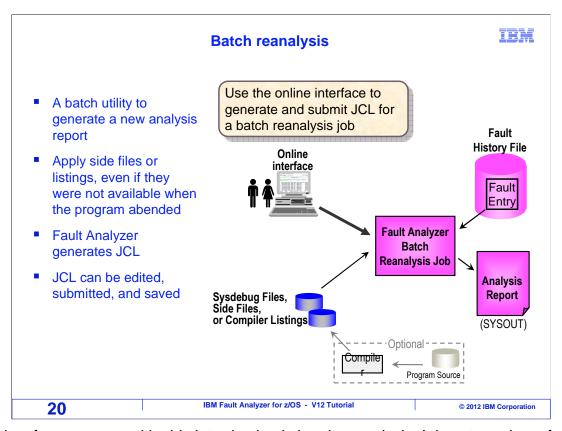

The last feature covered in this introduction is batch reanalysis. It is not used as often as interactive reanalysis, but it can be useful. It is a batch utility program that you can run to produce a fresh copy of a fault analysis report. You might use it if a side file or listing was not available when the abend occurred and the original real time report was produced. You specify the names of these files in your options, and the utility produces a new analysis report with source mapping. The TSO on-line interface will automatically generate JCL for it. Then just submit the JCL to run the utility.

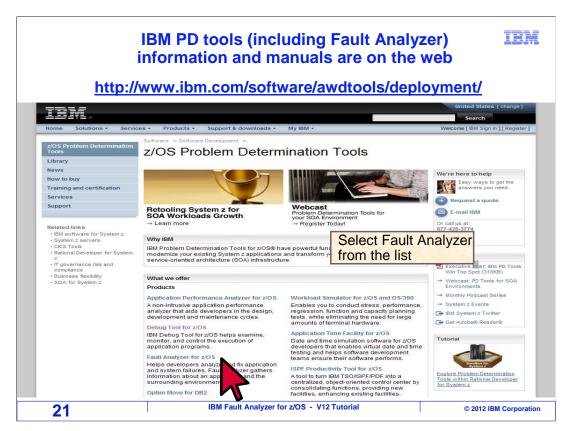

Manuals for the IBM problem determination tools, including Fault Analyzer, are available on the IBM web site. Direct a browser to this URL (www.ibm.com/software/awdtools/deployment) and click the link to Fault Analyzer.

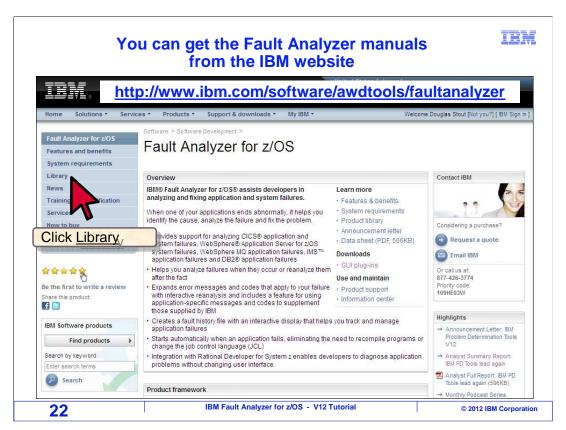

The Fault Analyzer page is displayed. Click on the "library" link.

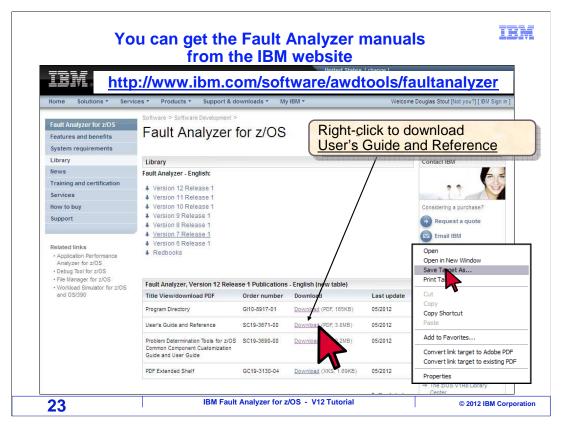

The Fault Analyzer page is displayed. Click on the "library" link.

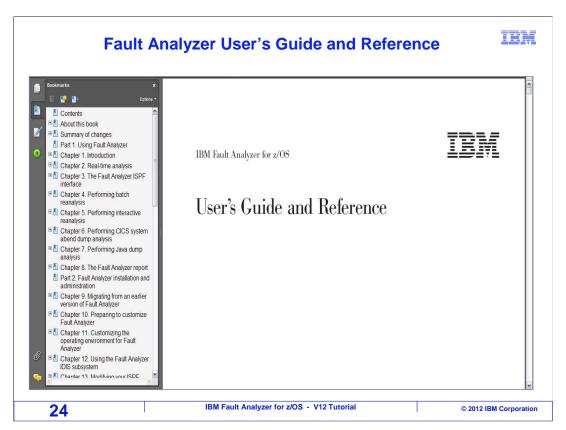

Then the User's Guide is available in case you have any questions.

That is the end of this section, an introduction to IBM Fault Analyzer for z/OS.

### **Feedback**

**IBM** 

### Your feedback is valuable

You can help improve the quality of IBM Education Assistant content to better meet your needs by providing feedback.

- Did you find this module useful?
- Did it help you solve a problem or answer a question?
- Do you have suggestions for improvements?

### Click to send email feedback:

mailto:iea@us.ibm.com?subject=Feedback\_about\_FAv12s01Introduction.ppt

This module is also available in PDF format at: ../FAv12s01Introduction.pdf

25 IBM Fault Analyzer for z/OS - V12 Tutorial © 2012 IBM Corporation

You can help improve the quality of IBM Education Assistant content by providing feedback.

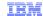

# Trademarks, copyrights, and disclaimers

IBM, the IBM logo, ibm.com, CICS, CICS Explorer, DB2, IMS, MQSeries, Rational, System z, z/OS, and zSeries are trademarks or registered trademarks of International Business Machines Corp., registered in many jurisdictions worldwide. Other product and service names might be trademarks of IBM or other companies. A current list of other IBM trademarks is available on the web at "Copyright and trademark information" at http://www.bm.com/legal/copytrade.shtml

UNIX is a registered trademark of The Open Group in the United States and other countries.

Other company, product, or service names may be trademarks or service marks of others.

THE INFORMATION CONTAINED IN THIS PRESENTATION IS PROVIDED FOR INFORMATIONAL PURPOSES ONLY. WHILE EFFORTS WERE MADE TO VERIFY THE COMPLETENESS AND ACCURACY OF THE INFORMATION CONTAINED IN THIS PRESENTATION, IT IS PROVIDED "AS IS" WITHOUT WARRANTY OF ANY KIND, EXPRESS OR IMPLIED. IN ADDITION, THIS INFORMATION IS BASED ON IBM'S CURRENT PRODUCT PLANS AND STRATEGY, WHICH ARE SUBJECT TO CHANGE BY IBM WITHOUT NOTICE. IBM SHALL NOT BE RESPONSIBLE FOR ANY DAMAGES ARISING OUT OF THE USE OF, OR OTHERWISE RELATED TO, THIS PRESENTATION OR ANY OTHER DOCUMENTATION. NOTHING CONTAINED IN THIS PRESENTATION IS INTENDED TO, NOR SHALL HAVE THE EFFECT OF, CREATING ANY WARRANTIES OR REPRESENTATIONS FROM IBM (OR ITS SUPPLIERS OR LICENSORS), OR ALTERING THE TERMS AND CONDITIONS OF ANY AGREEMENT OR LICENSE GOVERNING THE USE OF IBM PRODUCTS OR SOFTWARE.

© Copyright International Business Machines Corporation 2012. All rights reserved.

26 IBM Fault Analyzer for z/OS - V12 Tutorial © 2012 IBM Corporation